## **ПАМЯТКА ПО ОПЛАТЕ КВИТАНЦИИ через Сбербанк-Онлайн**

- **1.** Зайдите в Ваш аккаунт на сайте Сбербанк-Онлайн.
- **2.** В разделе «Переводы и платежи» выберите «Организациям» → «Рублевый перевод по России».

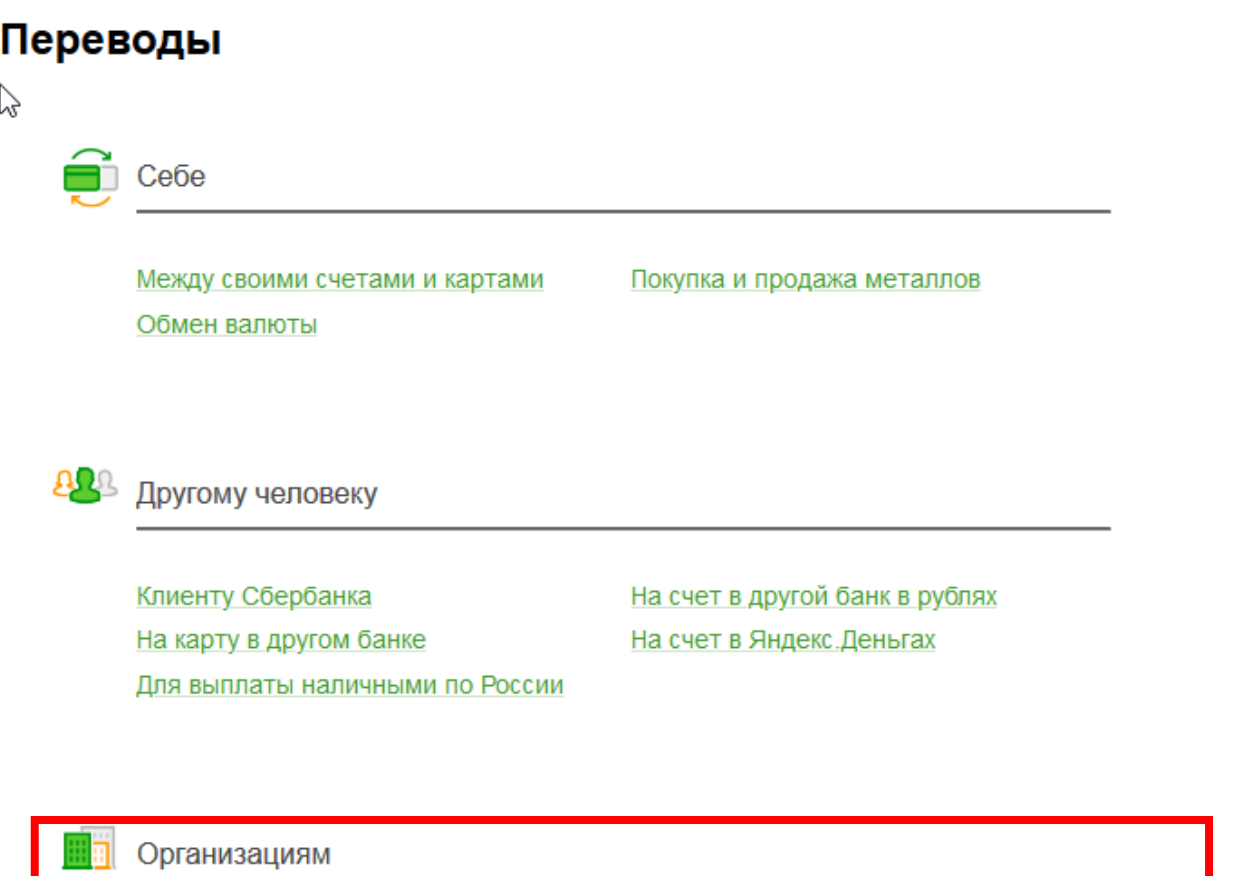

Рублевый перевод по России

Погашение кредитов в Сбербанке и в других банках теперь находится в каталоге платежей в разделе Погашение кредитов

## **3.** Введите ИНН **7018012970**

Перевод

 $\mathbf{r}$ 

 номер расчетного счета **40501810550042004500** БИК **046902001**

## Перевод организации

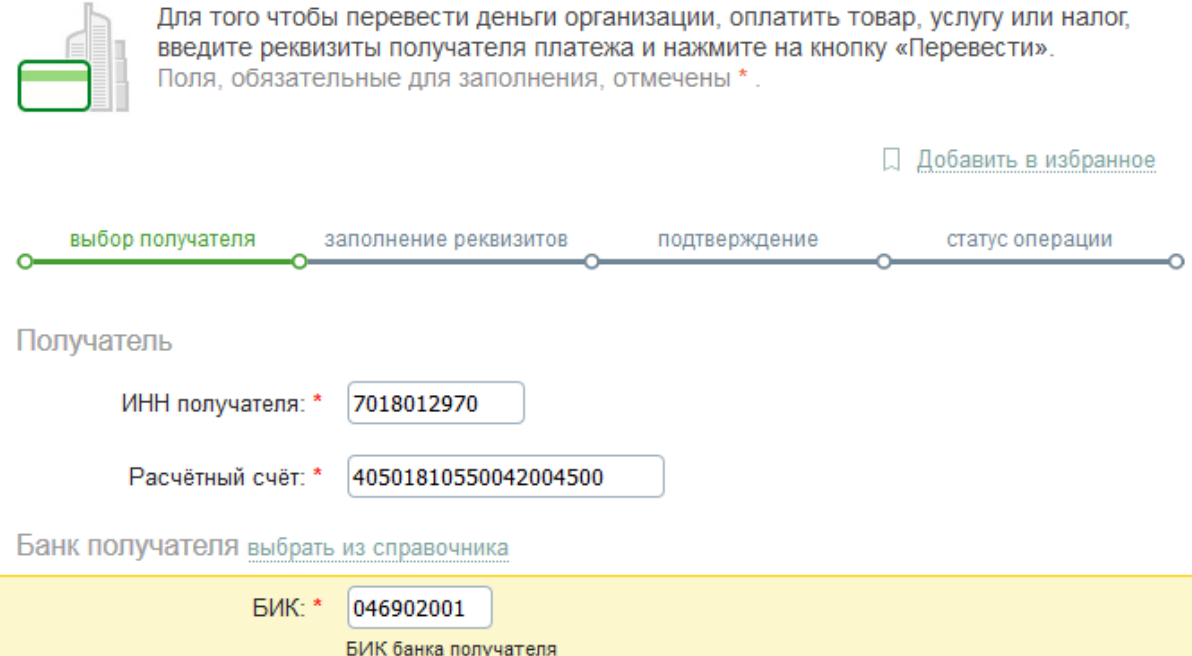

**4.** После нажатия кнопки «Продолжить» выберите опцию «Оплатить по реквизитам».

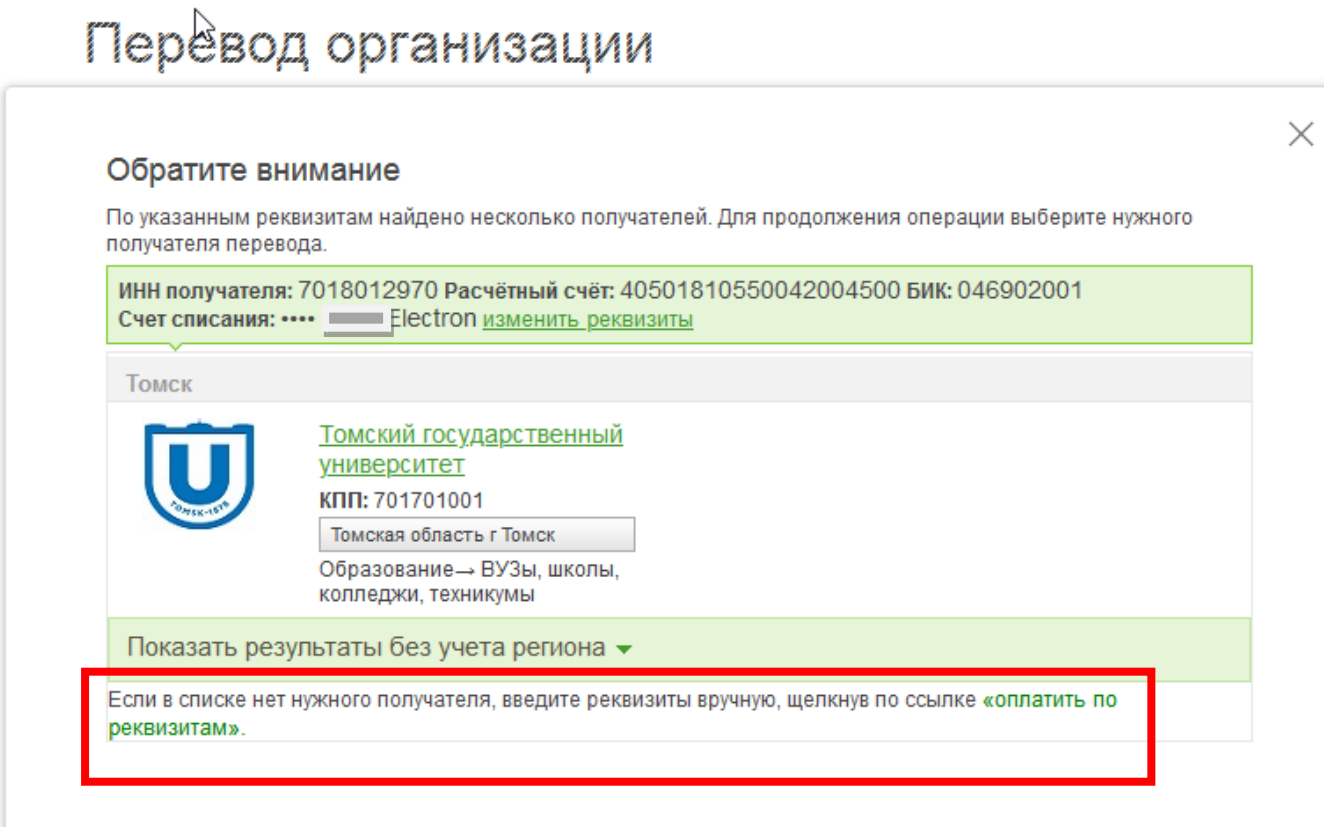

m

Счет списания. i im nas letecanal atao blo**5.** В графе «Услуги для оплаты» выберите «Прочие услуги».

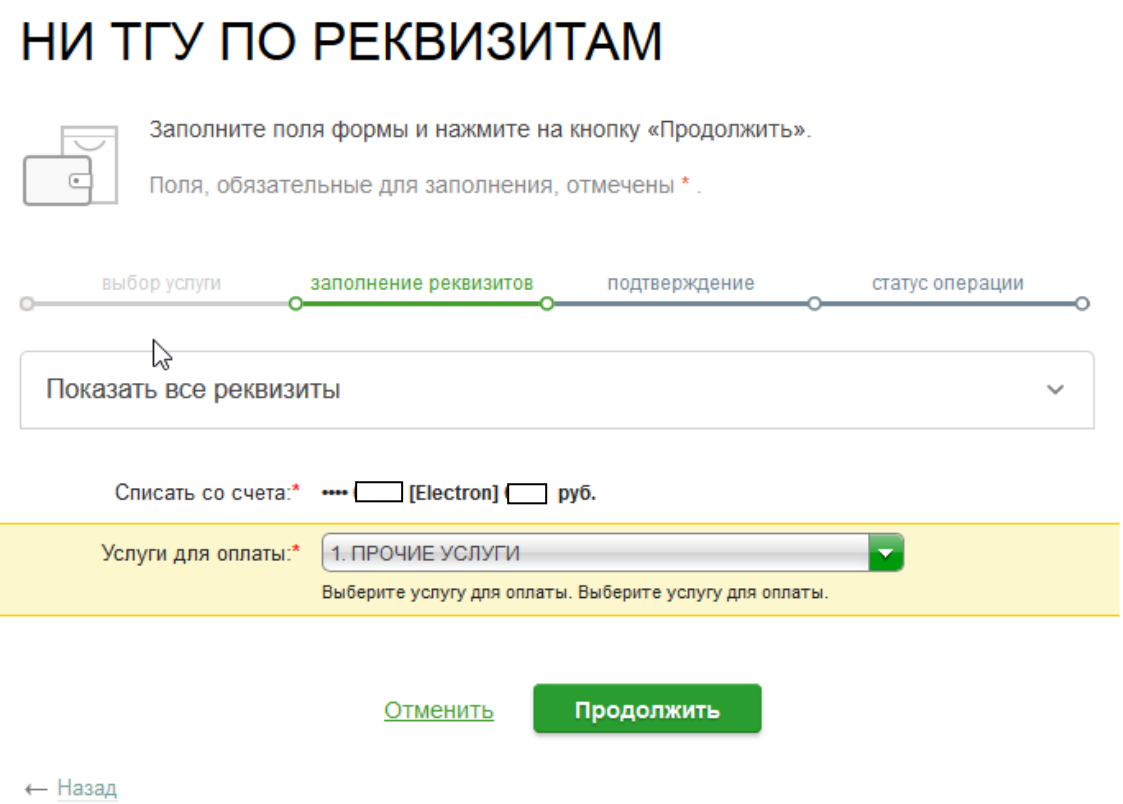

**6.** Заполните поля «ФИО плательщика»: ваши фамилия, имя и отчество полностью «Адрес плательщика»: ваш адрес с указанием города «Номер документа»: серия и номер вашего паспорта «Назначение платежа»: АПЛиЛ 2020 Фамилия и инициалы

*Указание фамилии и инициалов в строке «Назначение платежа» необходимо: неопознанный платеж может быть утерян.*

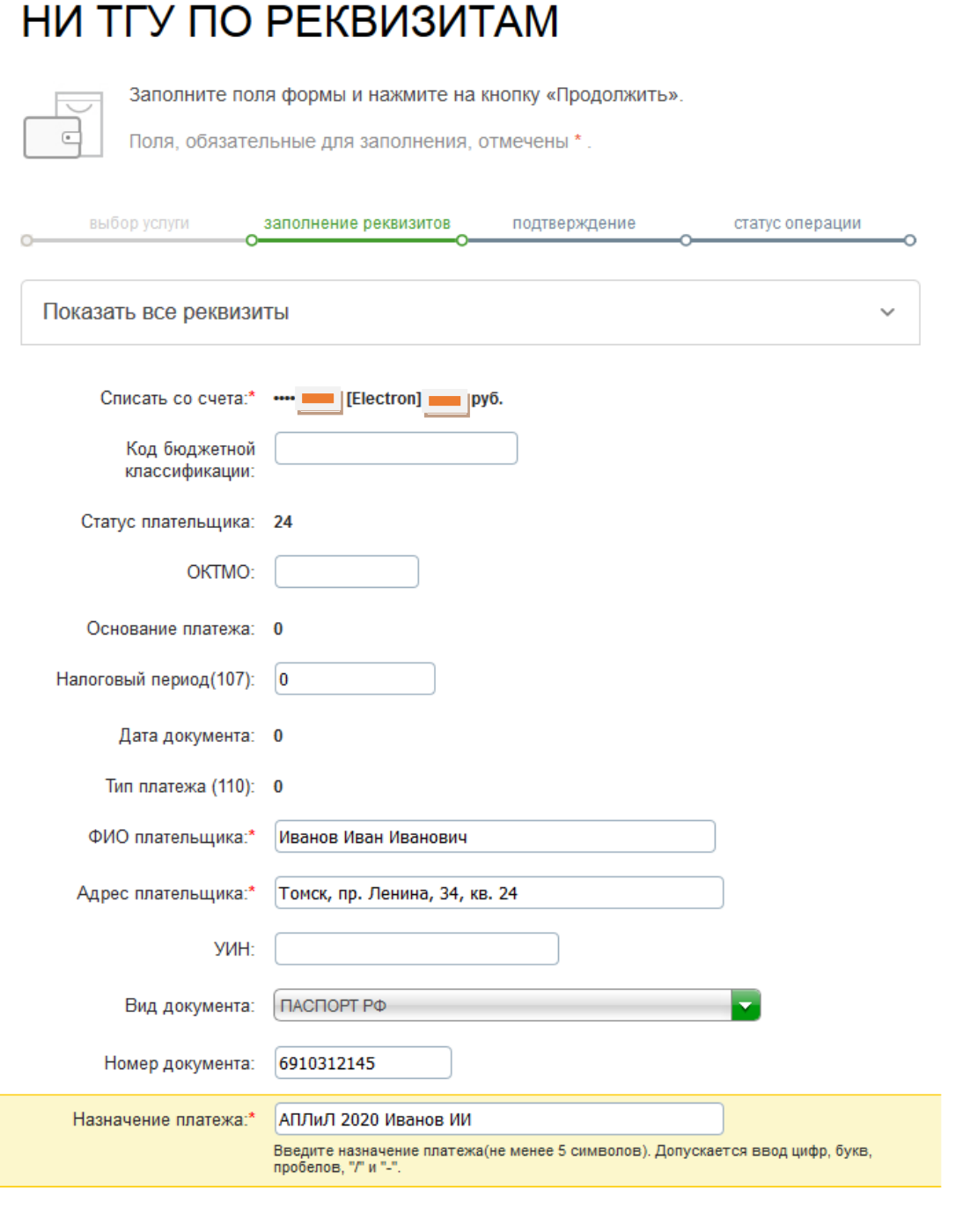

**7.** После нажатия кнопки «Продолжить» в поле «Сумма платежа» укажите 500 руб.

**8.** После нажатия кнопки «Продолжить» подтвердите платеж и обязательно сохраните квитанцию.

**9.** Прикрепите квитанцию об оплате оргвзноса к своей заявке на сайте Ломоносов<https://lomonosov-msu.ru/rus/event/6067/>